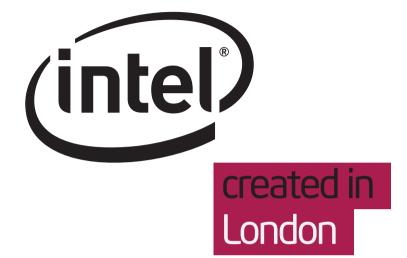

# Hob 1.2 screens and dialogues

Designers Belén Barros Pena Mikael Metthey

NOT A VISUAL REFERENCE 16 Apr 2012

# Hob 1.2 screens and dialogues

# Table of Contents

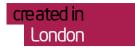

| Screens             | 3  |
|---------------------|----|
| Image configuration | 4  |
| Recipes             | 5  |
| Building            | 11 |
| Packages            | 14 |
| Image details       | 19 |
| Dialogues           | 20 |
| Settings dialogue   | 21 |
| Layers dialogue     | 24 |

NOT A VISUAL REFERENCE Page 2 of 24

# Hob 1.2 screens and dialogues

#### Screens

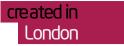

Hob 1.2 is made of a series of screens, each of them representing one of the main steps of the image building process. These screens display, one at a time, in the main Hob 1.2 application window.

#### Below is a list of screens:

- Image configuration
- Recipes
- Build in progress. There are 2 versions of this screen, 1. Building packages and 2. Building image
- Packages
- Image details

NOT A VISUAL REFERENCE Page 3 of 24

#### Image configuration

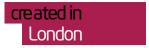

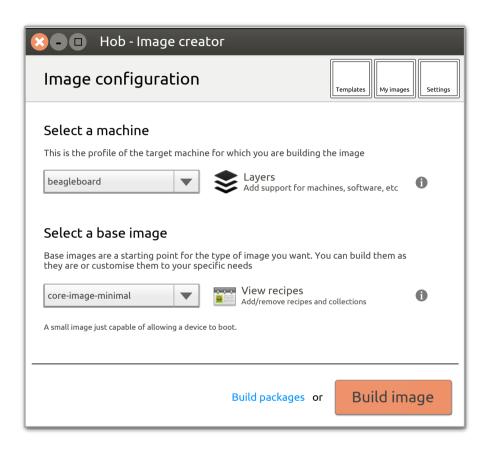

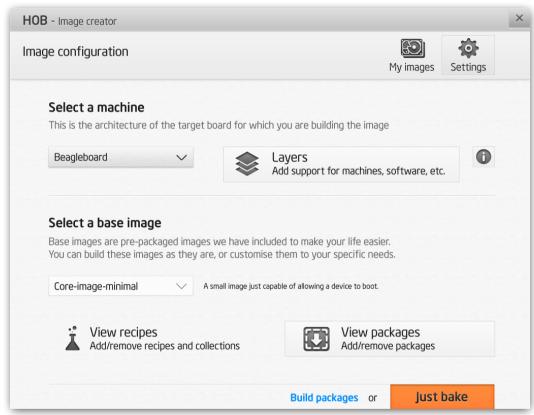

NOT A VISUAL REFERENCE Page 4 of 24

#### Recipes

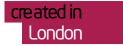

#### 1 Included

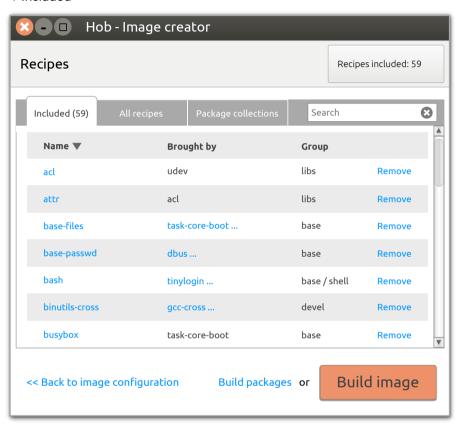

NOT A VISUAL REFERENCE Page 5 of 24

## Recipes

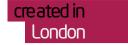

#### 2 'Brought by' details

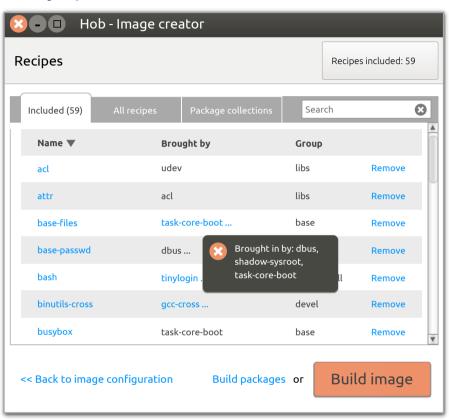

NOT A VISUAL REFERENCE Page 6 of 24

# Recipes

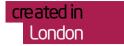

#### 3 All recipes

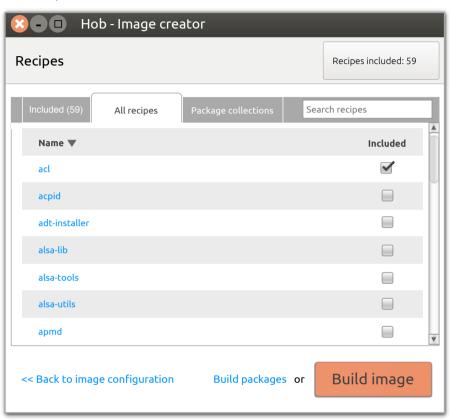

NOT A VISUAL REFERENCE Page 7 of 24

## Recipes

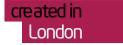

#### 4 Recipe details

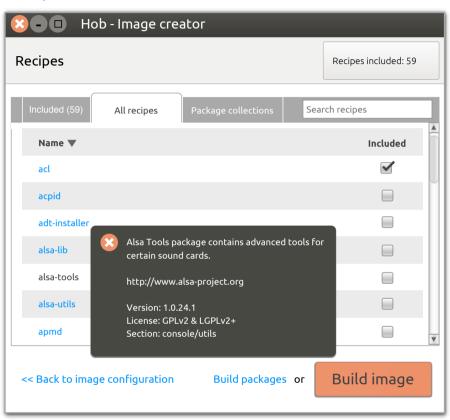

NOT A VISUAL REFERENCE Page 8 of 24

# Recipes

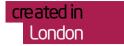

#### 5 Package collections

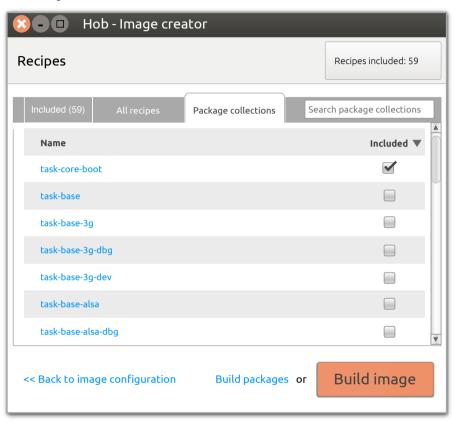

NOT A VISUAL REFERENCE Page 9 of 24

#### Recipes

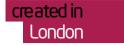

#### 6 Package collection details

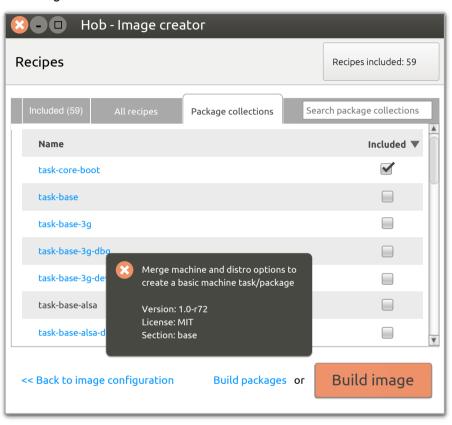

NOT A VISUAL REFERENCE Page 10 of 24

#### Building in progress

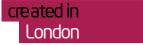

#### 1 Build configuration detals

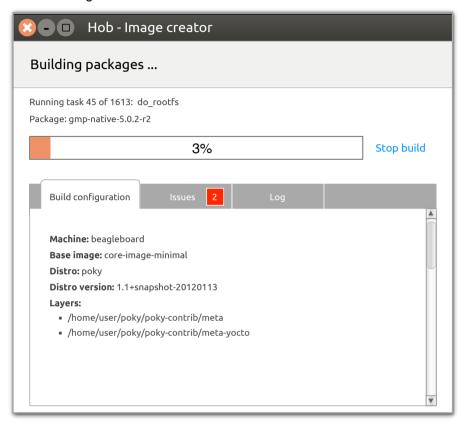

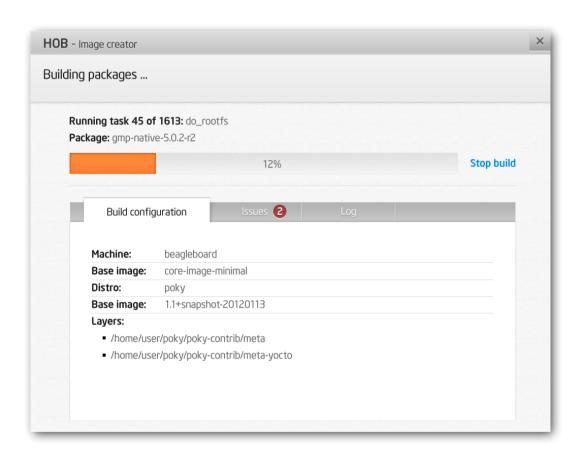

NOT A VISUAL REFERENCE Page 11 of 24

#### **Building in progress**

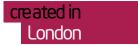

#### 2 Issues

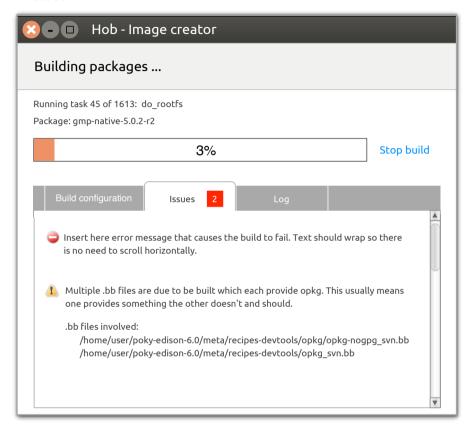

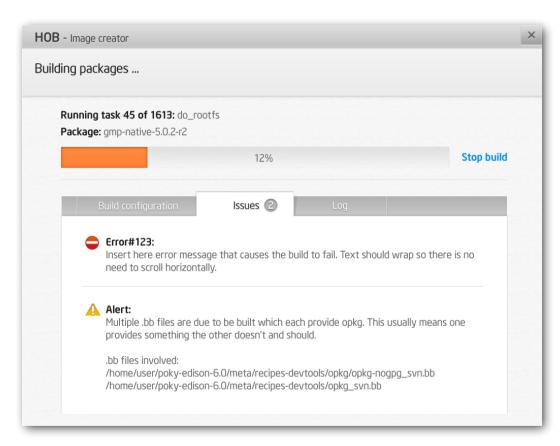

NOT A VISUAL REFERENCE 16 Apr 2012 Page 12 of 24

#### Building in progress

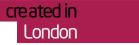

#### 3 Log

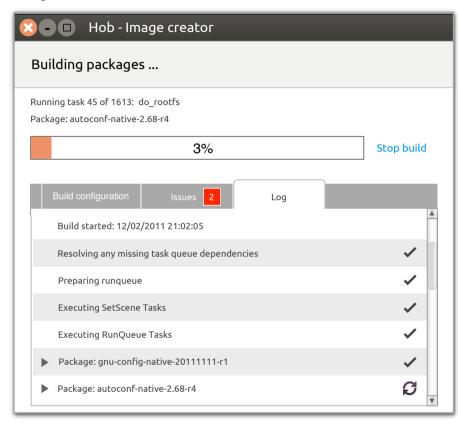

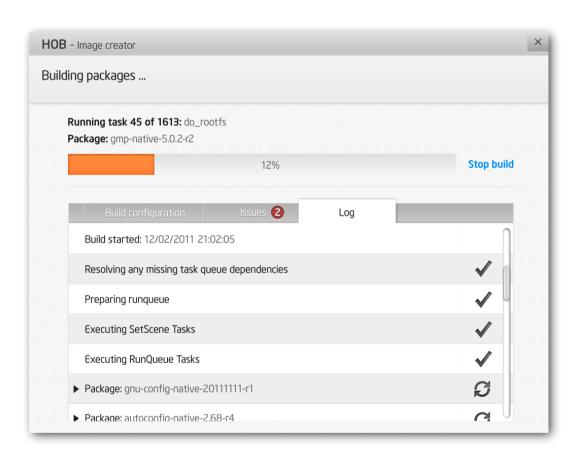

NOT A VISUAL REFERENCE Page 13 of 24

#### **Packages**

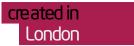

#### 1 Included

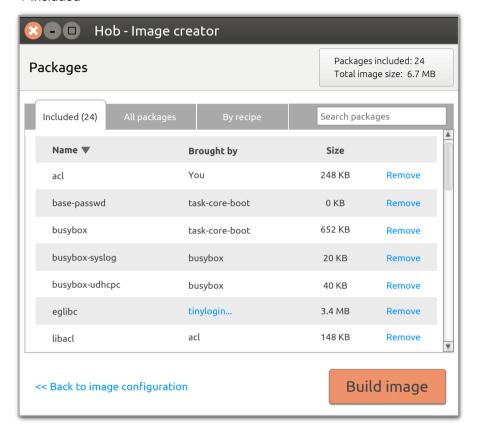

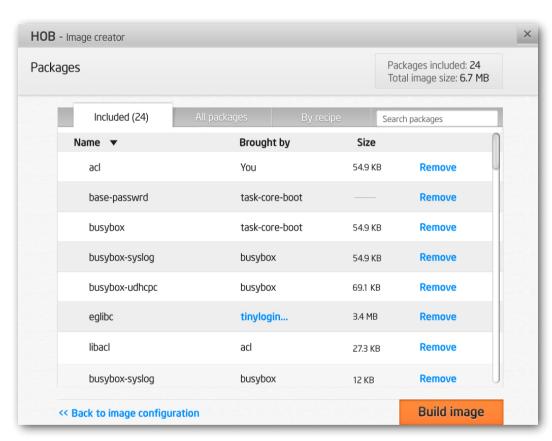

NOT A VISUAL REFERENCE Page 14 of 24

#### **Packages**

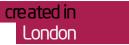

#### 2 'Brought by' details

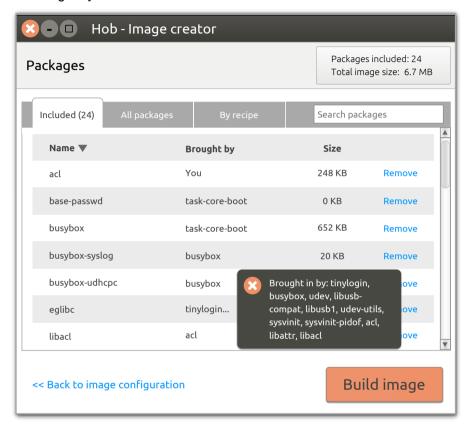

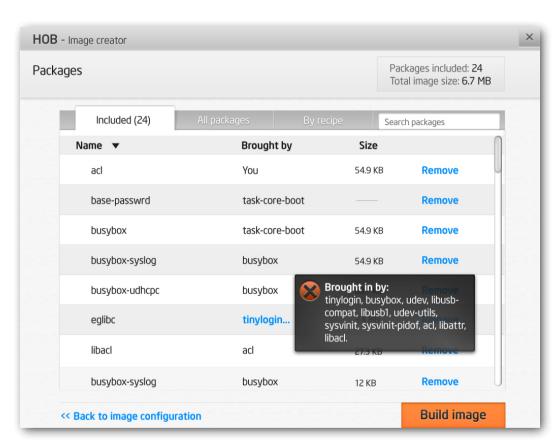

NOT A VISUAL REFERENCE 16 Apr 2012 Page 15 of 24

#### **Packages**

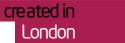

#### 3 All packages

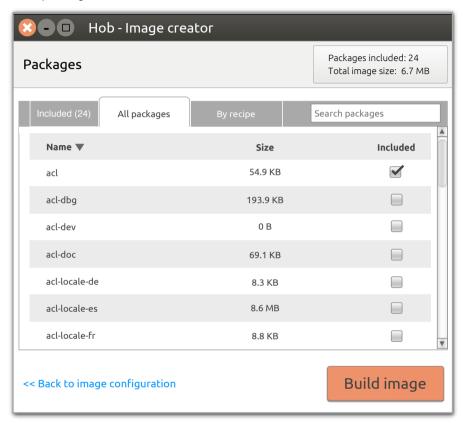

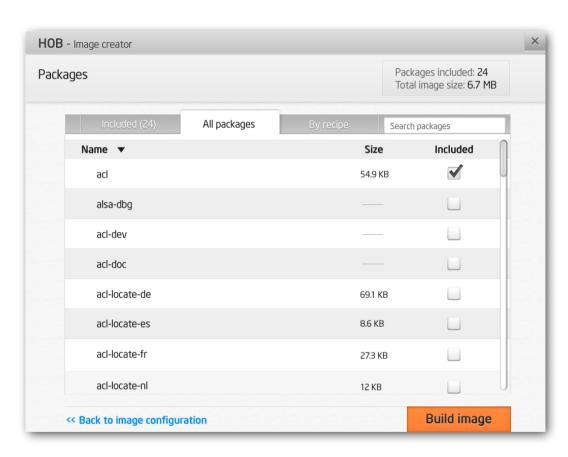

NOT A VISUAL REFERENCE Page 16 of 24

#### **Packages**

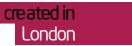

#### 4 By recipe

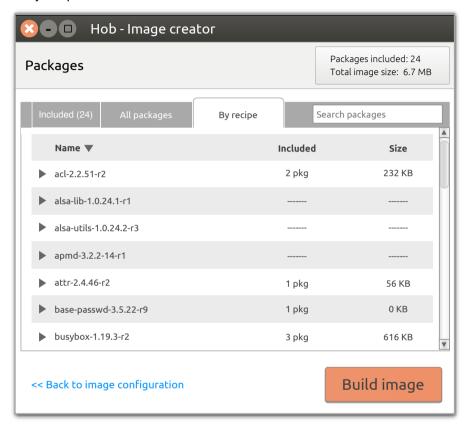

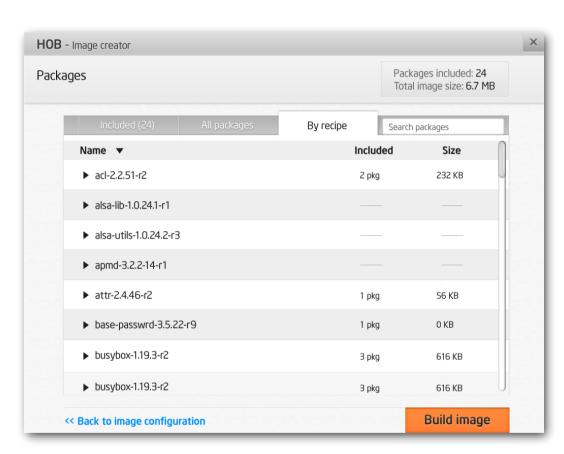

NOT A VISUAL REFERENCE Page 17 of 24

#### **Packages**

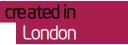

#### 5 By recipe (expanded)

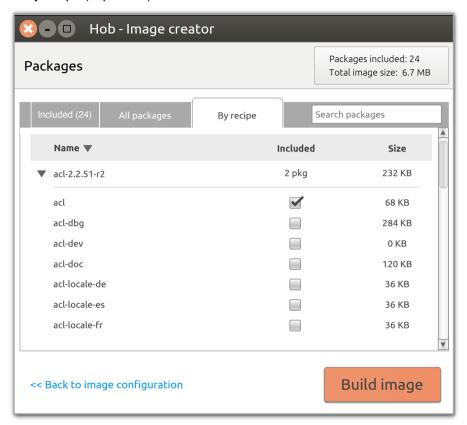

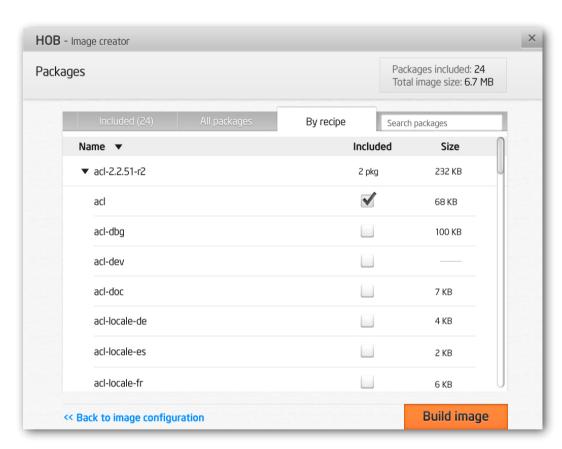

NOT A VISUAL REFERENCE Page 18 of 24

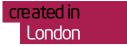

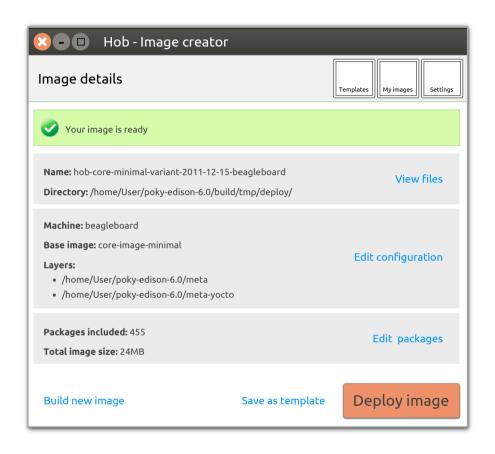

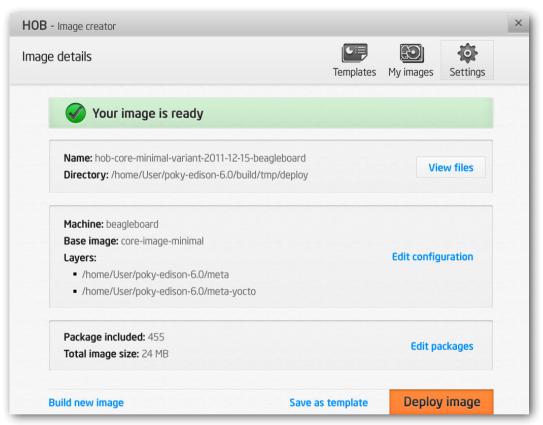

NOT A VISUAL REFERENCE 16 Apr 2012 Page 19 of 24

# Hob 1.2 screens and dialogues Dialogues

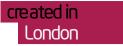

Hob 1.2 also includes 2 dialogues, which encapsulate specific pieces of functionality.

Below is a list of the dialogues:

- Settings
- Layers

NOT A VISUAL REFERENCE Page 20 of 24

# Hob 1.2 dialogues

# 'Settings' dialogue

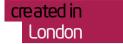

#### 1 'Image types' tab

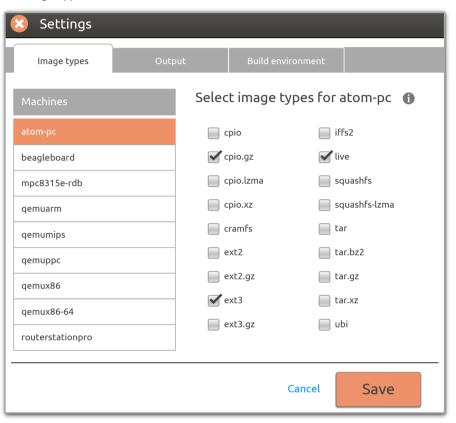

NOT A VISUAL REFERENCE Page 21 of 24

# Hob 1.2 dialogues

# 'Settings' dialogue

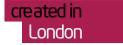

#### 2 'Output' tab

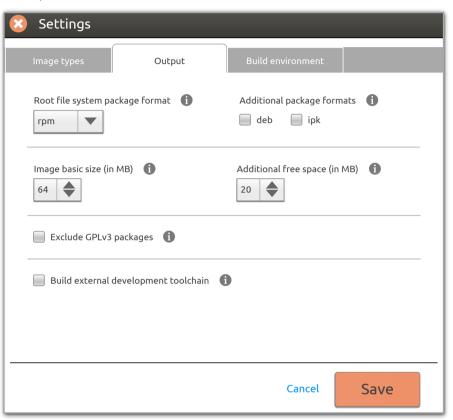

NOT A VISUAL REFERENCE Page 22 of 24

# Hob 1.2 dialogues

# 'Settings' dialogue

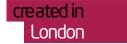

#### 3 'Build environment' tab

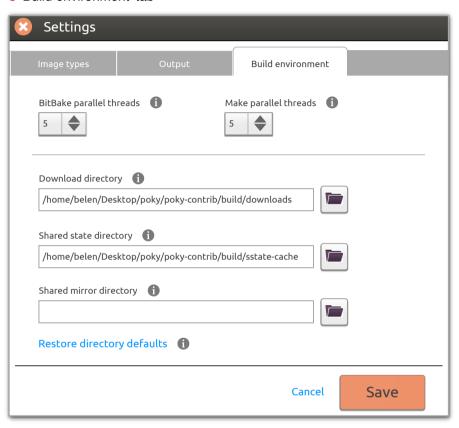

NOT A VISUAL REFERENCE Page 23 of 24

#### 'Layers' dialogue

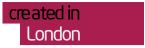

Version 1 - preferred choice

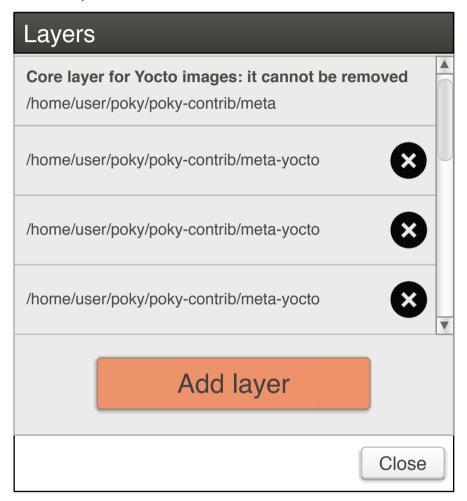

It should not be possible to delete layers that can't be removed!!

Version 2 - less elegant solution to be built only if Version 1 can't be implemented

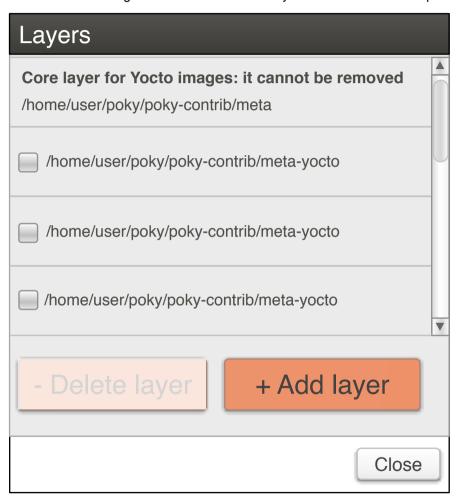

The 'Delete Layer' button becomes active only when at least one layer is selected.

NOT A VISUAL REFERENCE 16 Apr 2012 Page 24 of 24